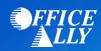

# BLUE SHIELD OF NORTH DAKOTA (00820) PRE-ENROLLMENT INSTRUCTIONS

## WHICH FORM(S) SHOULD I DO?

- Log into your EDISS Connect account
  - o If you do not already have an account, click on "Register Now"
  - o Follow the instructions outlined in the EDISS Connect User Manual for Providers
  - Select Office Ally (TPID: CH00102) as your Vendor (clearinghouse) in the Account Settings drop down list
  - Select the transactions (837/835) you would like to be activated under Office Ally
- After you complete the setup and select the transactions you want to activate, EDISS will determine
  if there are any additional enrollment forms needing completion (which will then need to be faxed).
  Only new providers that are not enrolled with CMS/Medicare need to fax in the forms. Providers
  already enrolled that are just switching to Office Ally will only need to complete the online
  enrollment.

### WHERE SHOULD I SEND THE FORM(S)?

• Fax to (701) 277-7850

#### WHAT IS THE TURNAROUND TIME?

Standard processing time is 7-10 business days

### **HOW DO I CHECK STATUS?**

- Log into your <u>EDISS Connect</u> account and go to 'Manage Transactions' to see if your enrollment has been approved.
- You may also call or email Noridian and ask if you are linked to Office Ally's Trading Partner ID
   CH00102
  - Jurisdiction E (JE) 855-609-9960
  - o Jurisdiction F (JF) 877-908-8431
  - o All other Lines of Business 800-967-7902
  - o Email support@edissweb.com
- Once enrollment has been approved, you <u>MUST</u> contact Office ally at (360) 975-7000 Option 1 and notify us of the approval BEFORE submitting claims electronically.